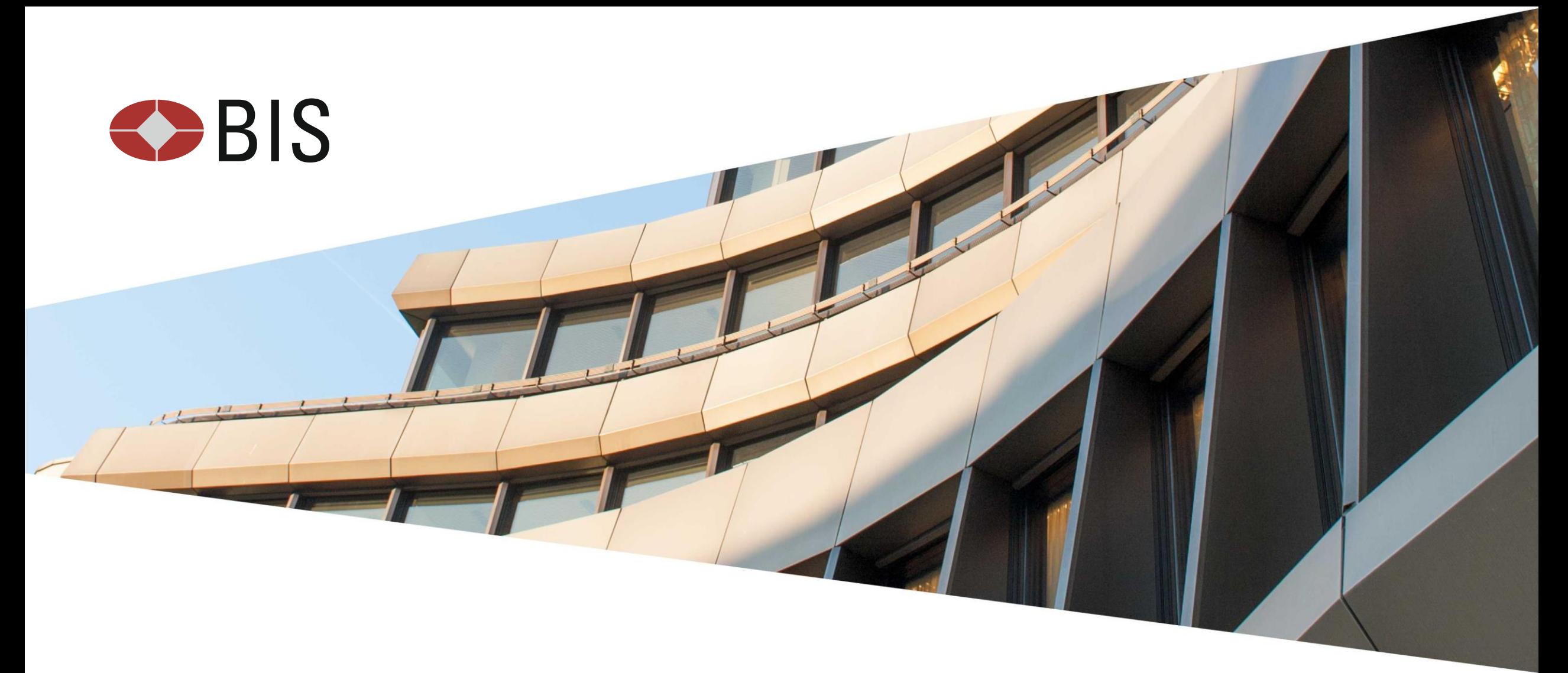

# Fusion Metadata Registry – Data collection using Excel Reporting Templates

On collecting statistical data using SDMX metadata-driven Excel forms

BIS Monetary and Economic Department IT

#### **Topics**

- FMR's Excel Reporting Templates principles and use cases
- Where Excel Reporting Templates work well, and when to consider other data collection strategies
- Constraining the universe of data
- Some more detailed features of Excel Reporting Templates

Hands on

- Defining an Excel Template using Fusion Metadata Registry's web user interface
- Generating an Excel form from a Template for a specific data provider
- Validating the completed Excel forms and converting to other SDMX formats

#### Example Data Structure

- Data Structure used in this presentation is UNICEF Immunisation
- Data Collection Templates will be generated for this Data Structure

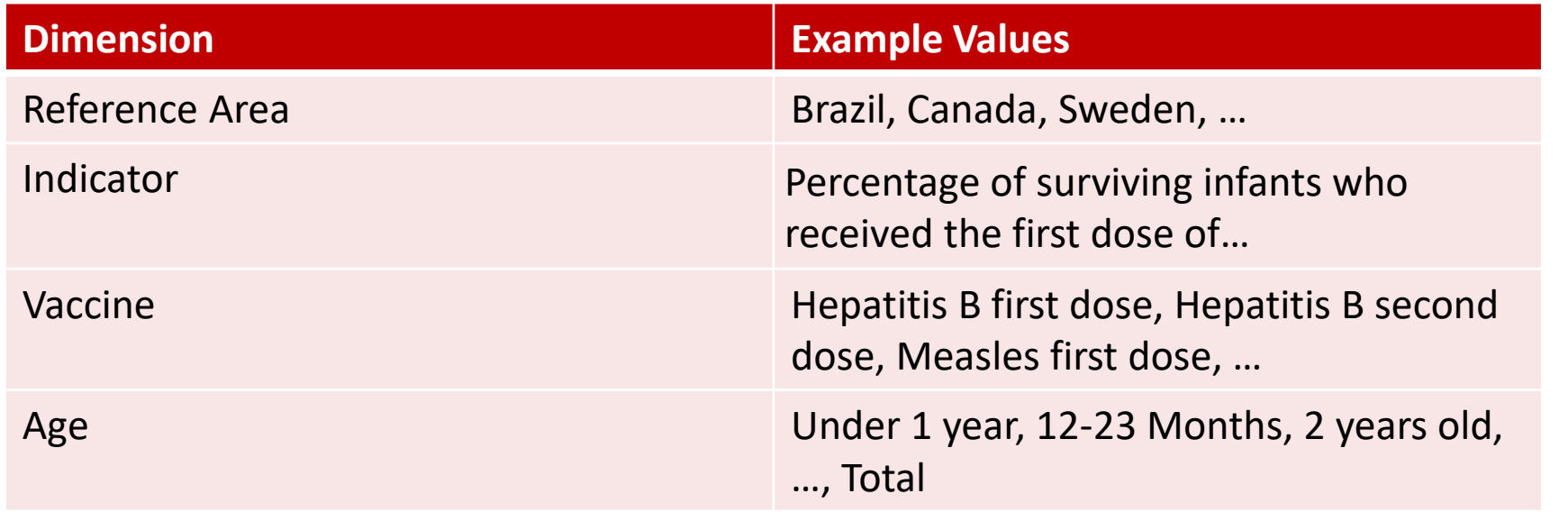

#### Example Data Structure

- Labels have corresponding Identifiers
- Humans like labels, machines like IDs

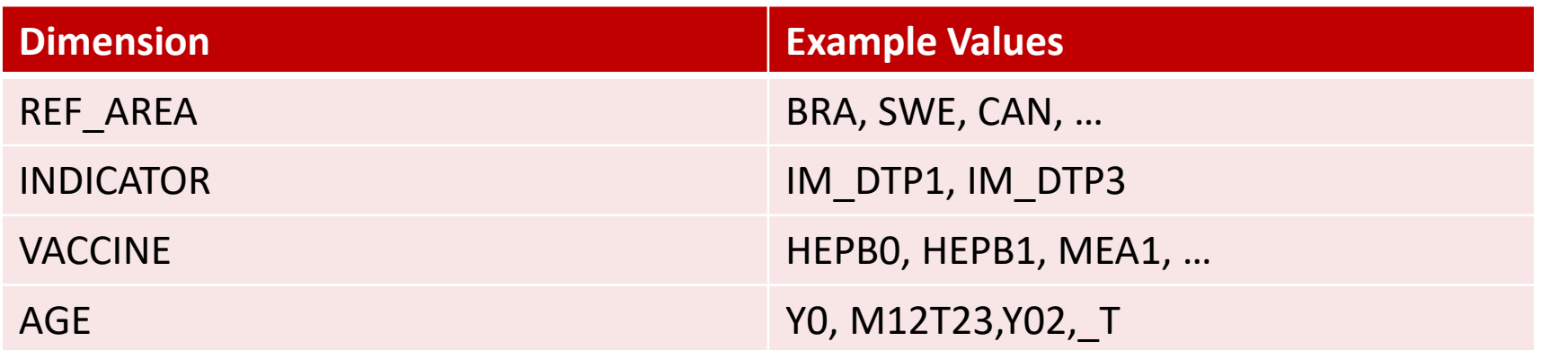

Example Dataset (not a reporting template)

- We can generate a template which consist of column headers
- The data reporter fills in the form

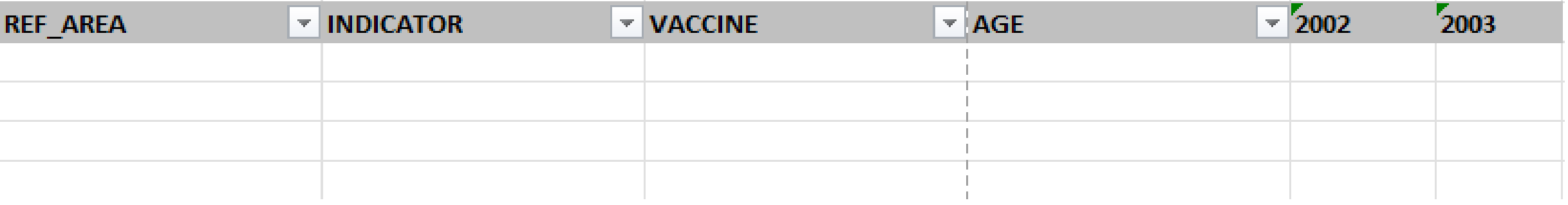

# Fusion-Excel Data Worksheet Anatomy Dataflow URN

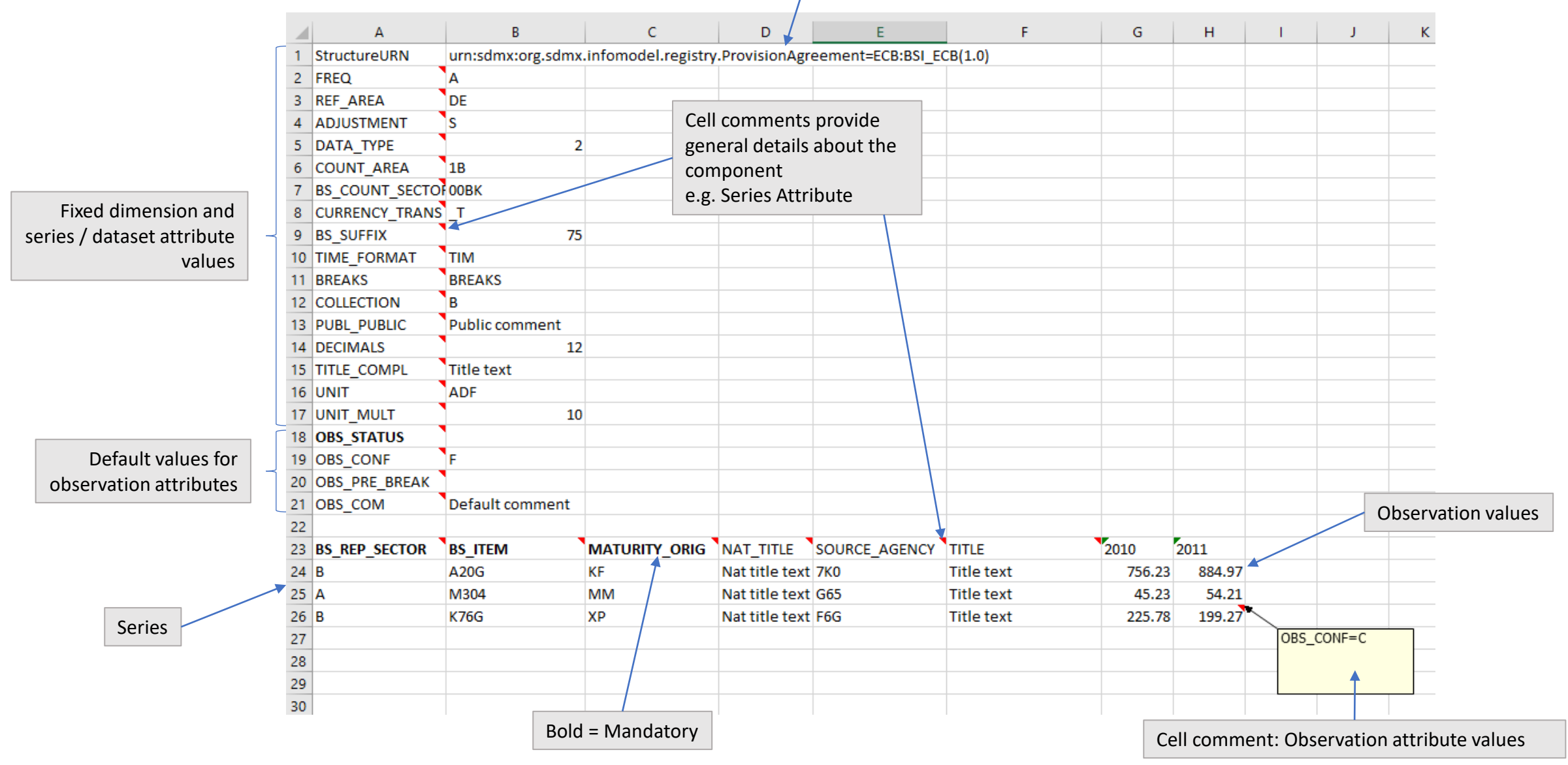

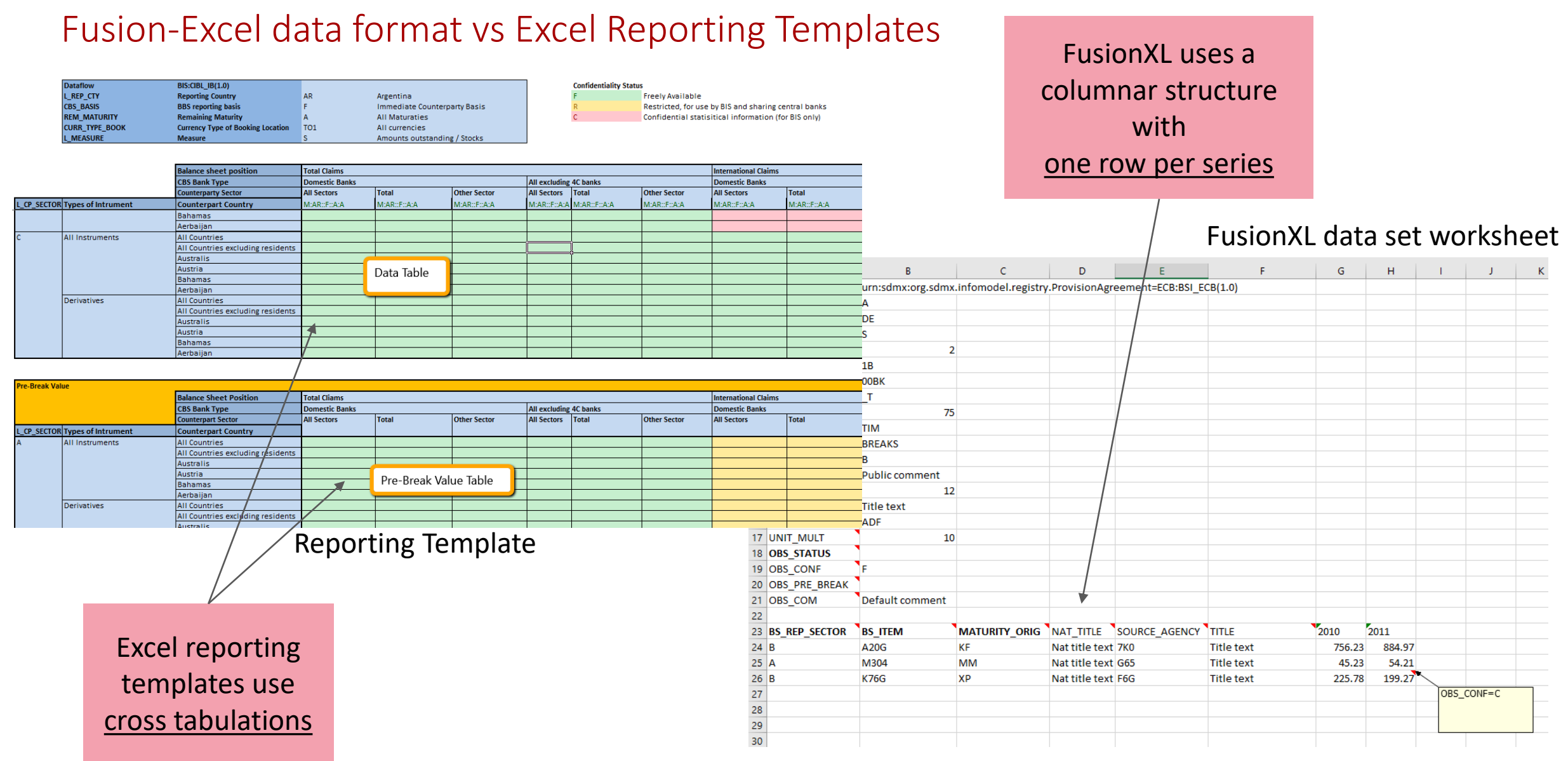

#### Example Reporting Template – Overview

- Cross tabulation
- **Key Differences** 
	- The layout of the form (Dimensions in the Header/Rows) defined by the data collector
	- The reporting universe (white cells) can be controlled by the data collector
	- The user fills in the white cells (**observation values**)

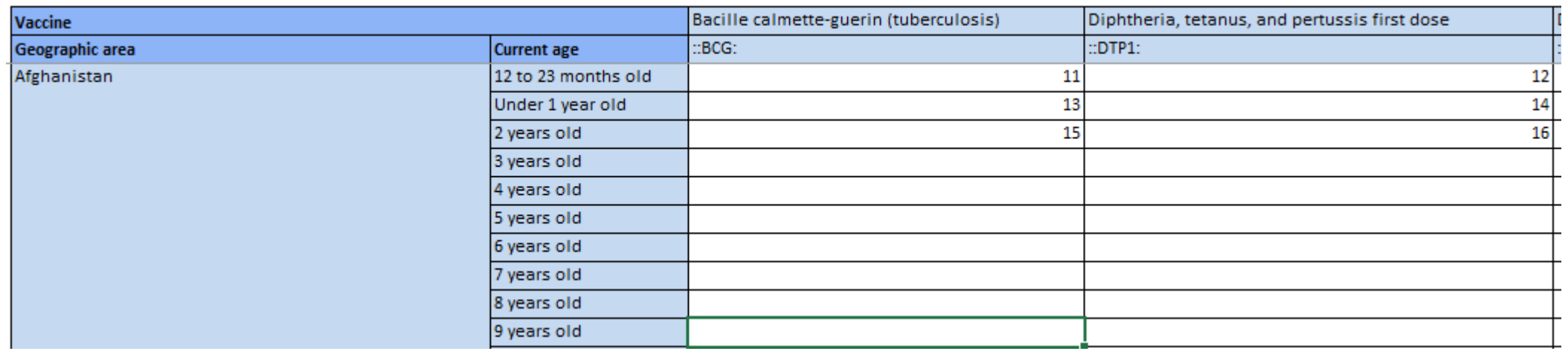

#### FusionXL data authoring vs Excel Reporting Templates

#### Excel Reporting Templates

- Fixed cross tabulation forms reporter fills in the blanks i.e. enter just the observation values
- Templates are designed by the data collector from which the Excel forms are generated
- Validation: Server side validation plus optional checksums as Excel formulas
- Cell colour has meaning
- Better suited to smaller universes of data to avoid the tables becoming too large – although an Excel workbook can contain multiple worksheets / tables

#### FusionXL data authoring

- Free-form columnar layout reporter adds a new row for each series i.e. must enter both the series metadata and observations
- Reporter creates a dataset worksheet using the FusionXL Create Dataset tool
- Validation: server-side validation only
- Suitable for larger universes of data, i.e. where there are a large number of possible dimension values

#### Important to Note

- No VBA, 100% Excel, no plugins required
- Metadata required to read the workbook is embedded in the workbook
- Worksheet is protected to prevent tampering

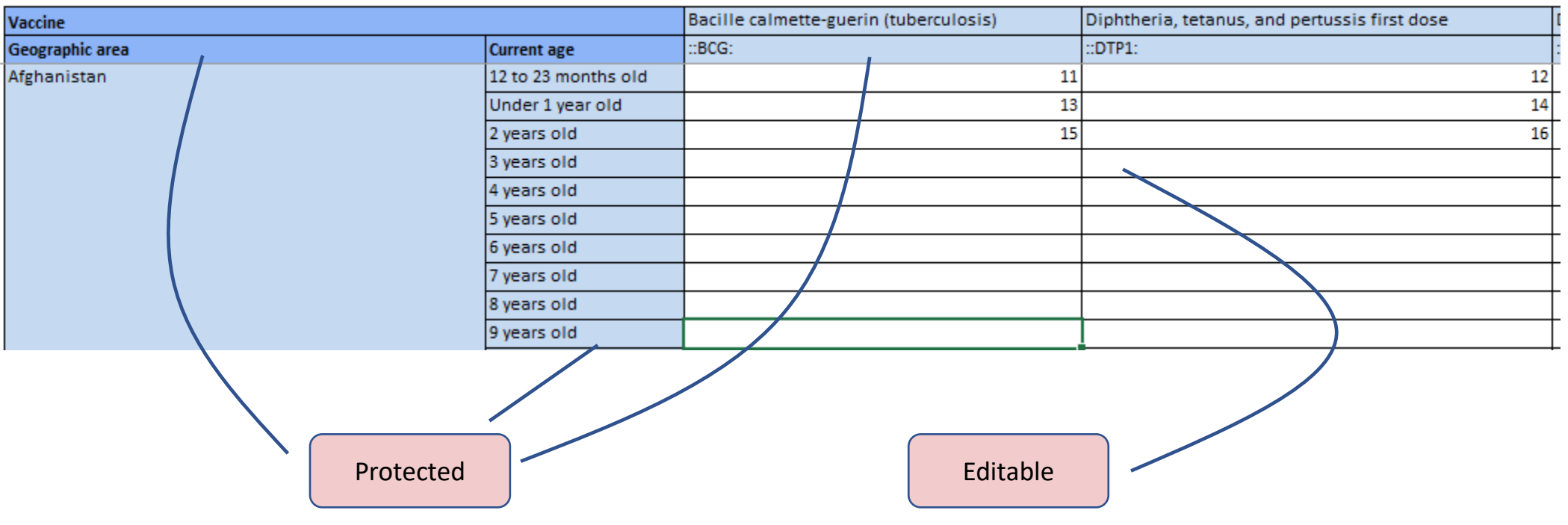

#### Reporting Template – Metadata Driven Solution

- Makes use of SDMX
	- Data Structure
	- Dataflow
	- Concepts / Codelists
	- Content Constraints
	- Hierarchical Codelists
	- Validation Rules

Any changes to SDMX metadata are reflected in generated Reporting Template

Multilingual Labels supported if the metadata has this

Same rules used to validate SDMX Dataset are used to generate the reporting universe in an Excel Reporting Template

> Data in a Reporting Template is convertible into an SDMX Dataset

Reporting Template – Template Design (simple) Workflow

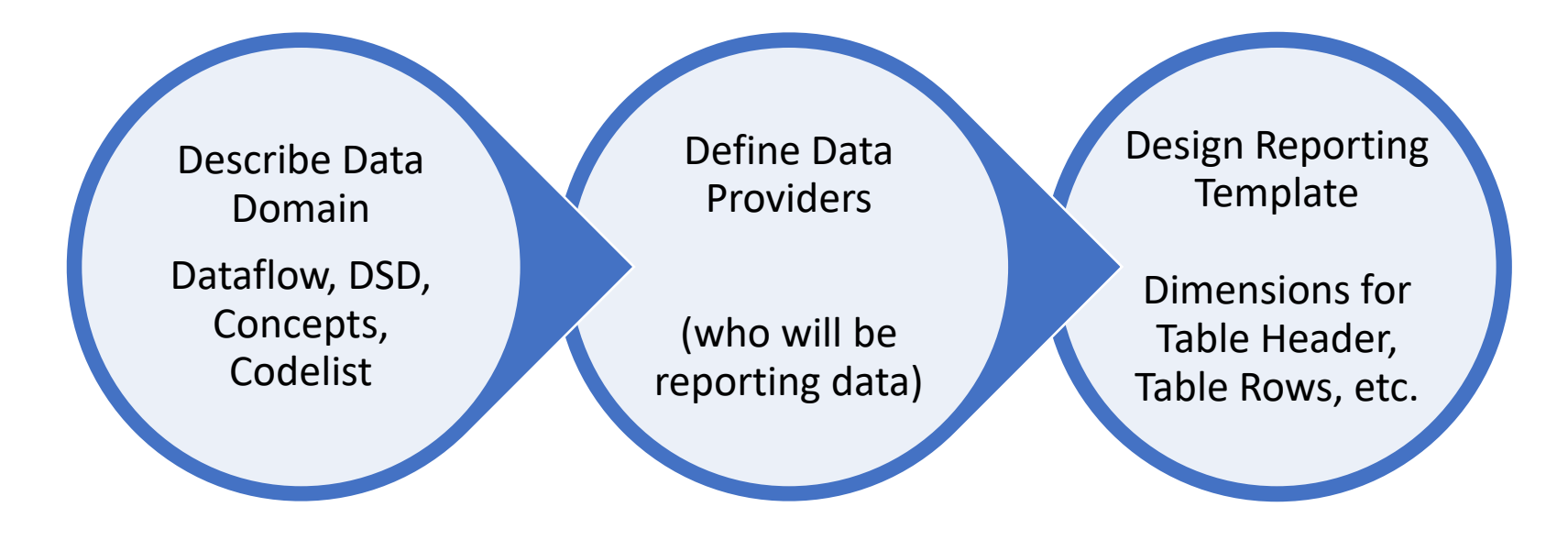

Reporting Template – Template Design (simple) model

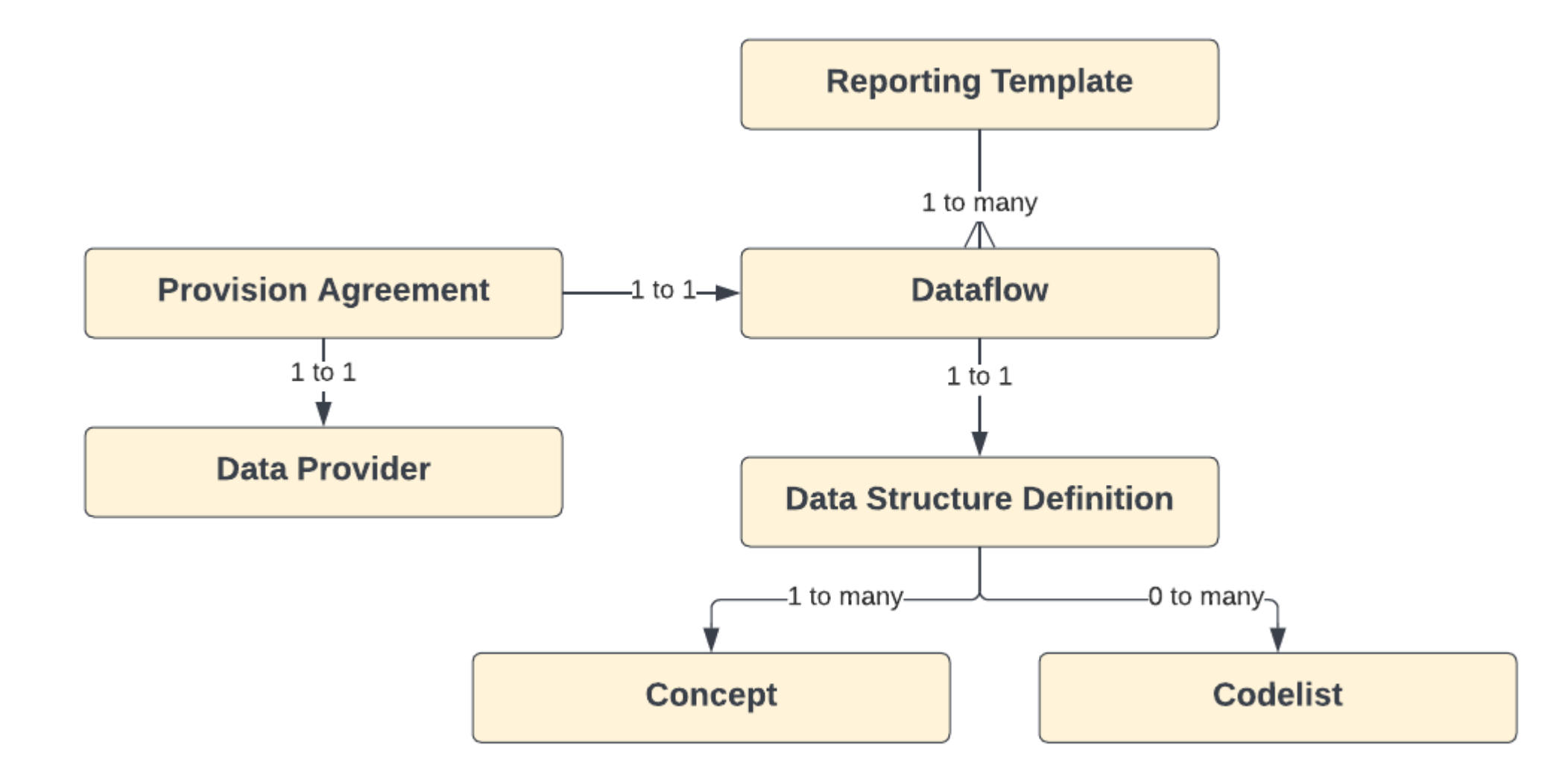

# Reporting Template – Universe of Data

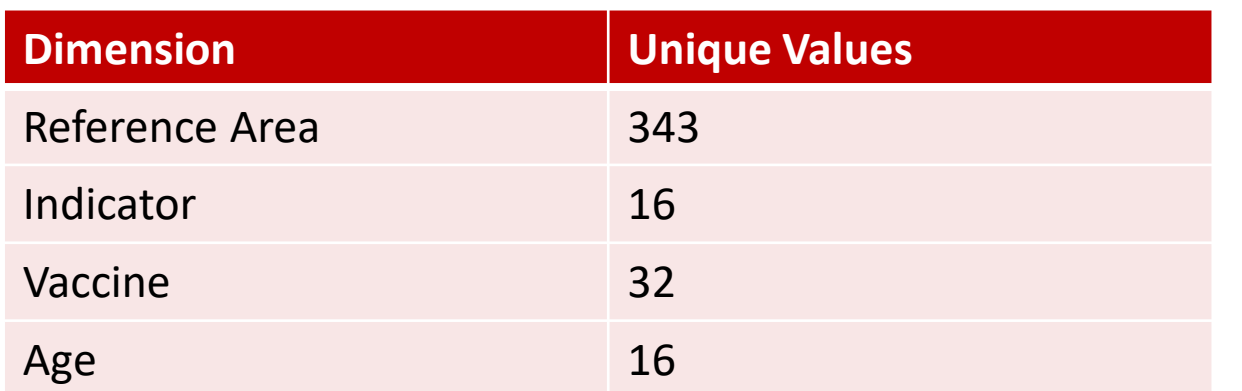

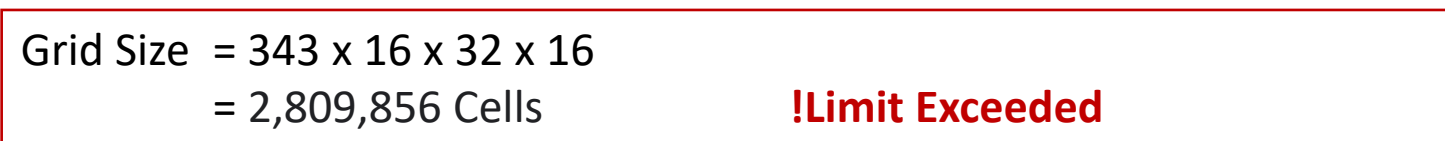

The universe of data may be a limitation for some data collections, and becomes more prevalent for Data Structures with a large number of Dimensions / large number of possible values per Dimension

# Reporting Template – Constraining Universe of Data - Constraints

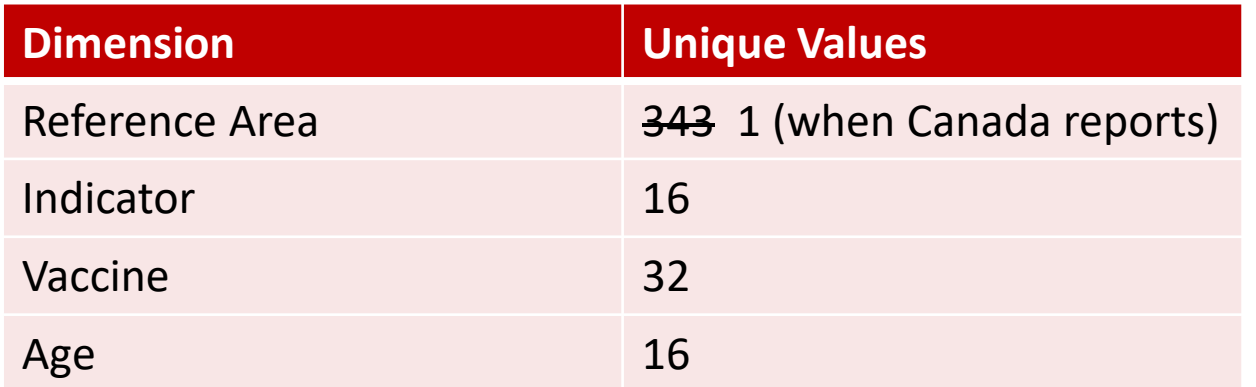

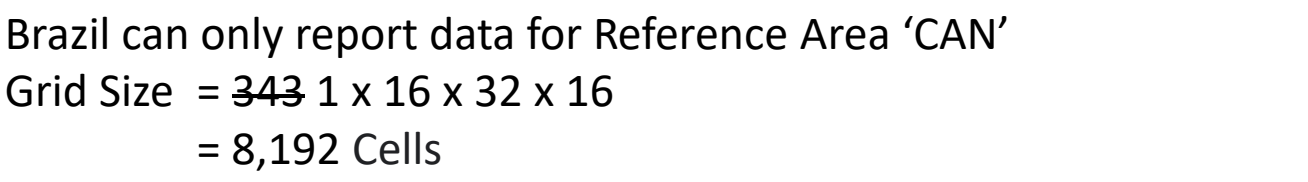

Reporting Template – Template Design updated Workflow

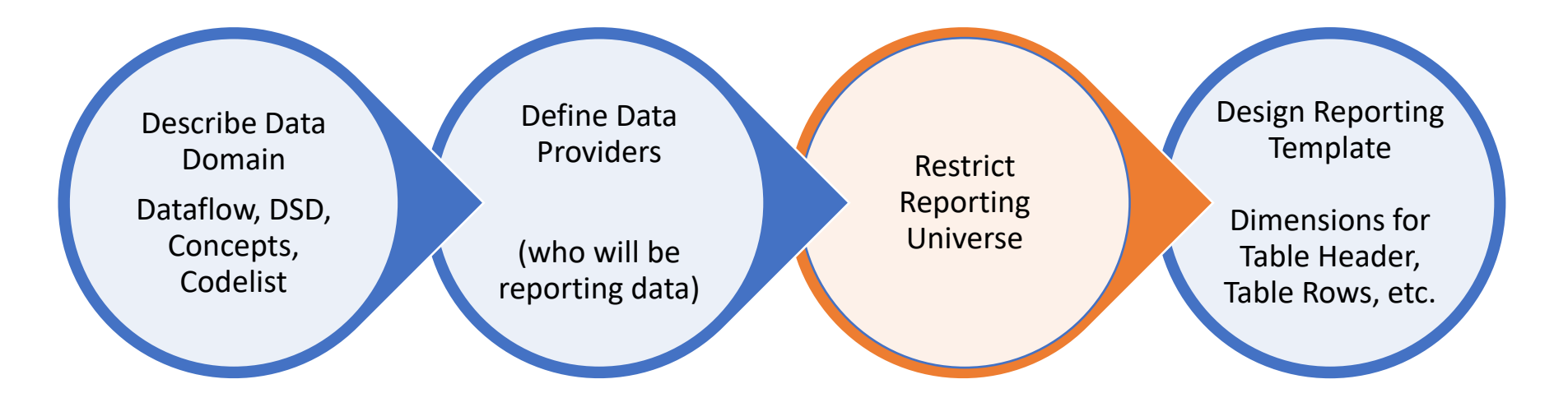

# Reporting Template – Template Design updated Model

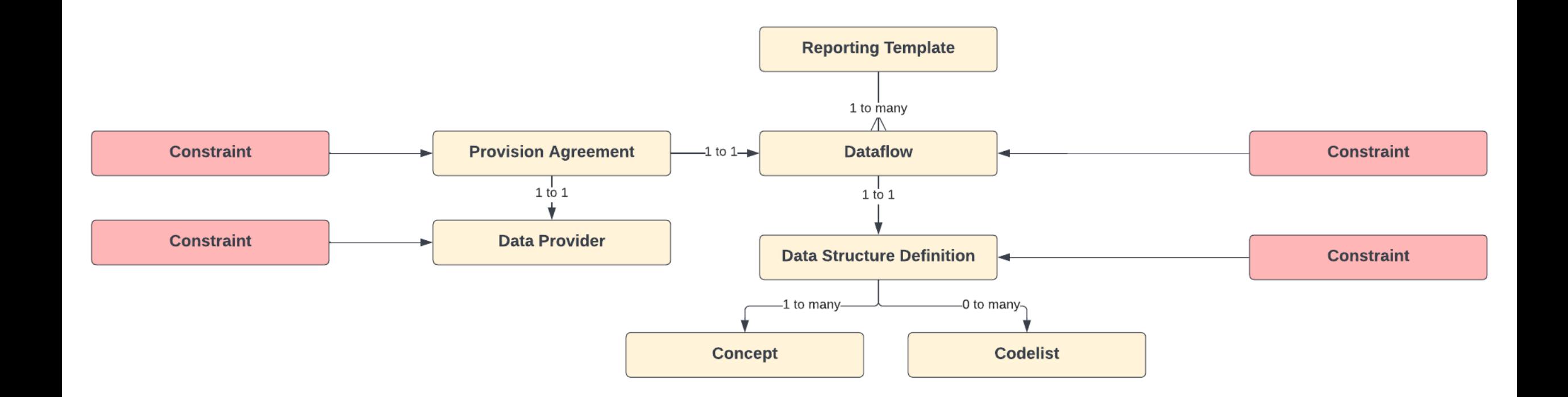

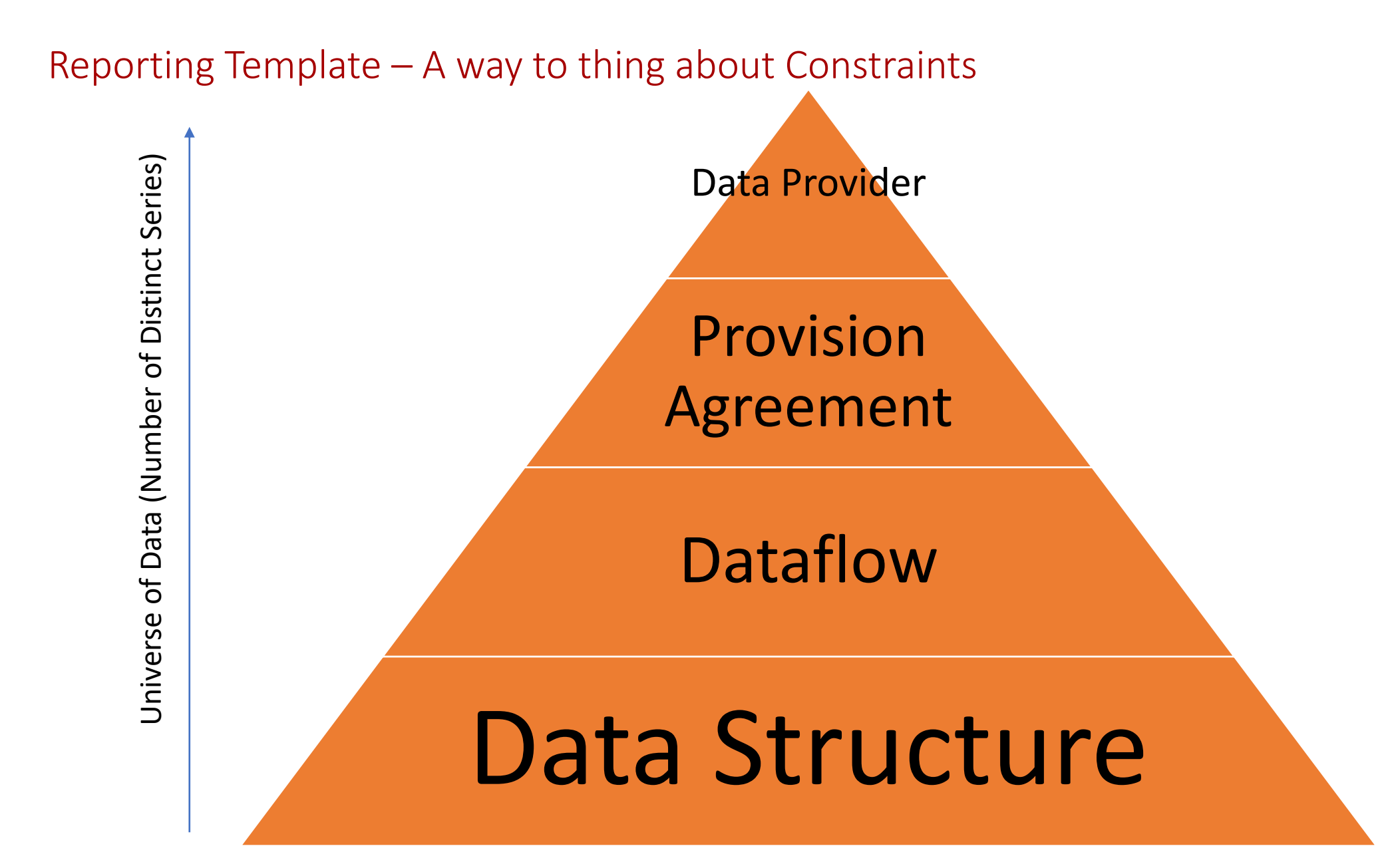

# Reporting Template – Constraining Universe of Data – Variable Dimension

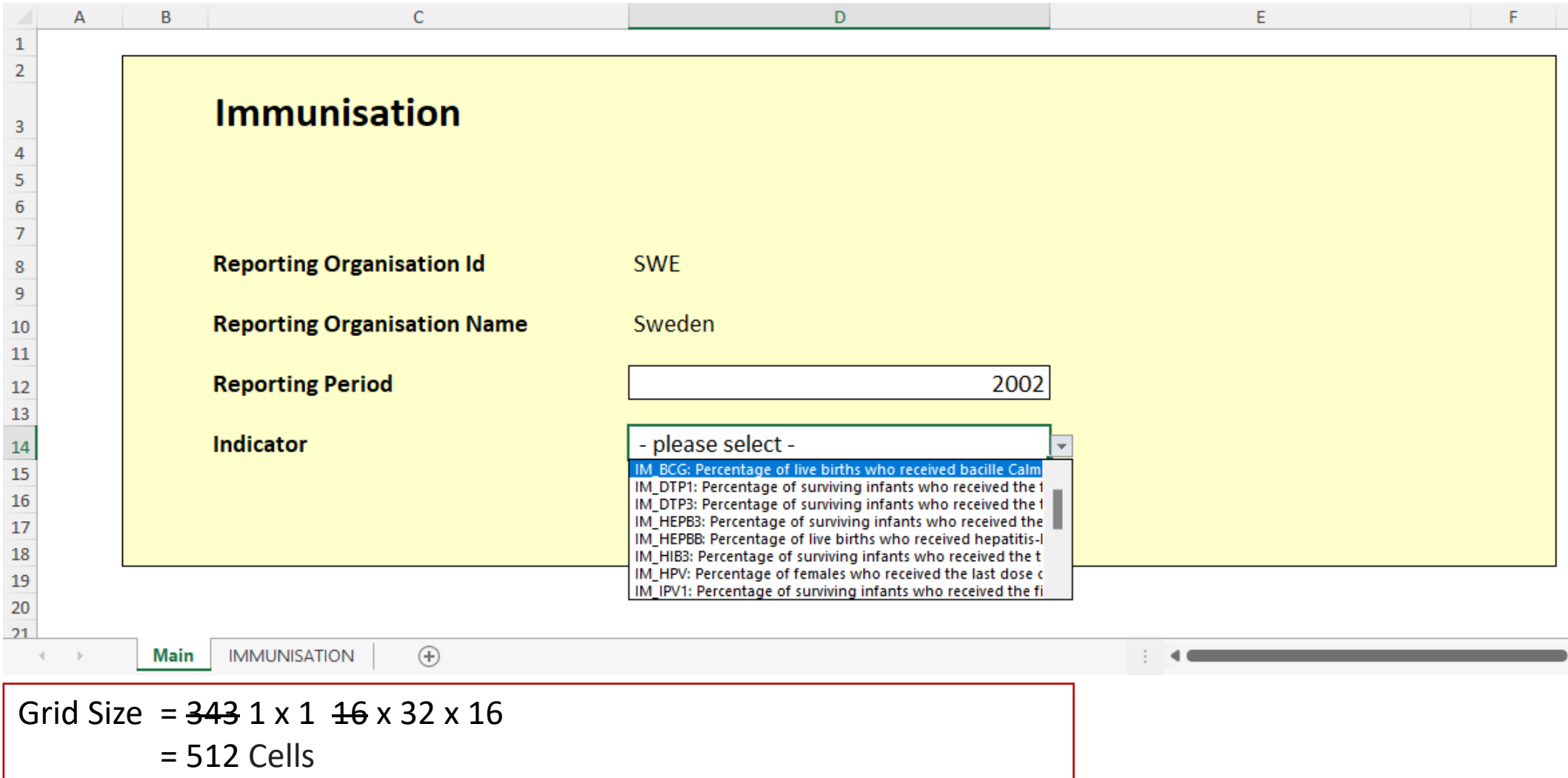

#### Reporting Template – Constraining Universe of Data – Multiple Dataflows

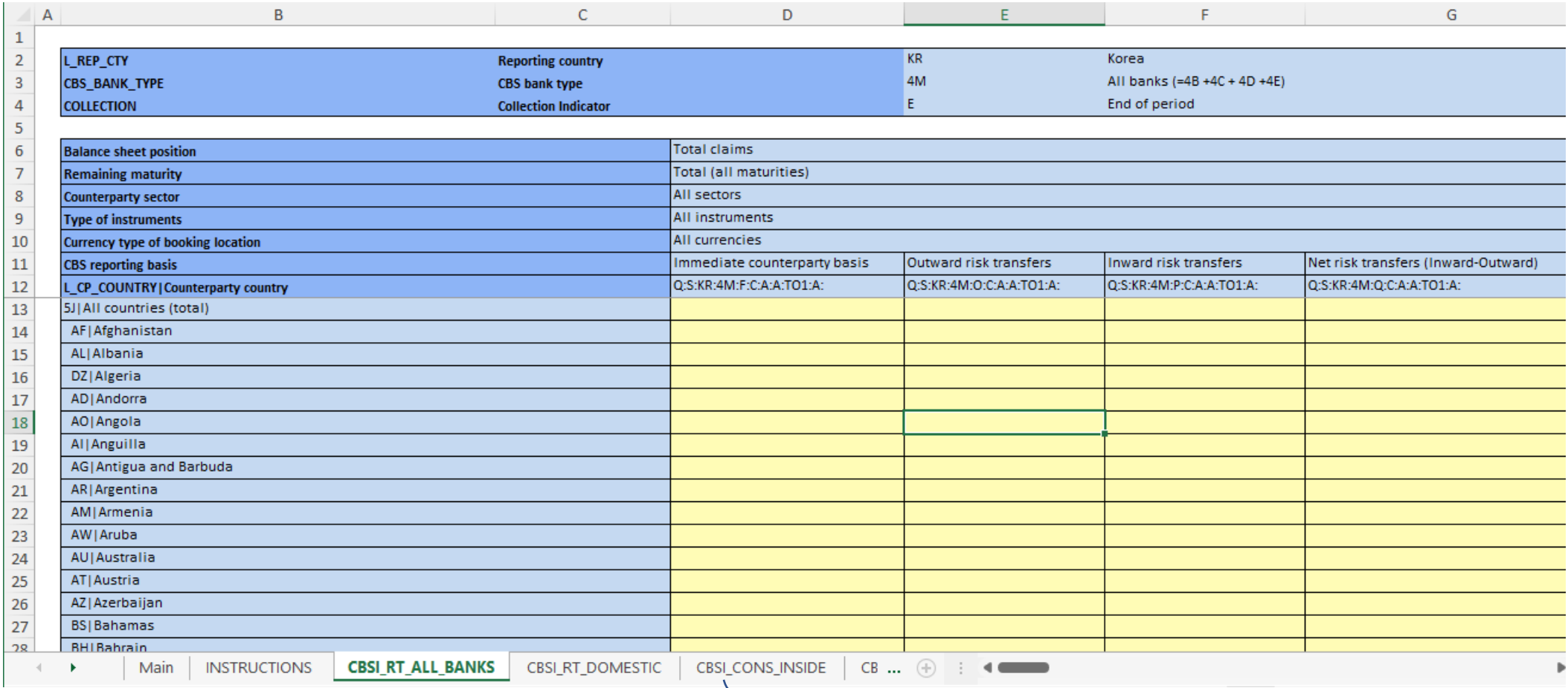

Worksheet for each Dataflow

#### Features – Attribute Support

- Attributes can be
	- Excluded from the table
	- Given a fixed value or a conditional value (if obs=NaN, obs status=M)
	- Reported in the same table as the observation cells
	- Reported in a separate table/dedicated worksheet

Observation Value

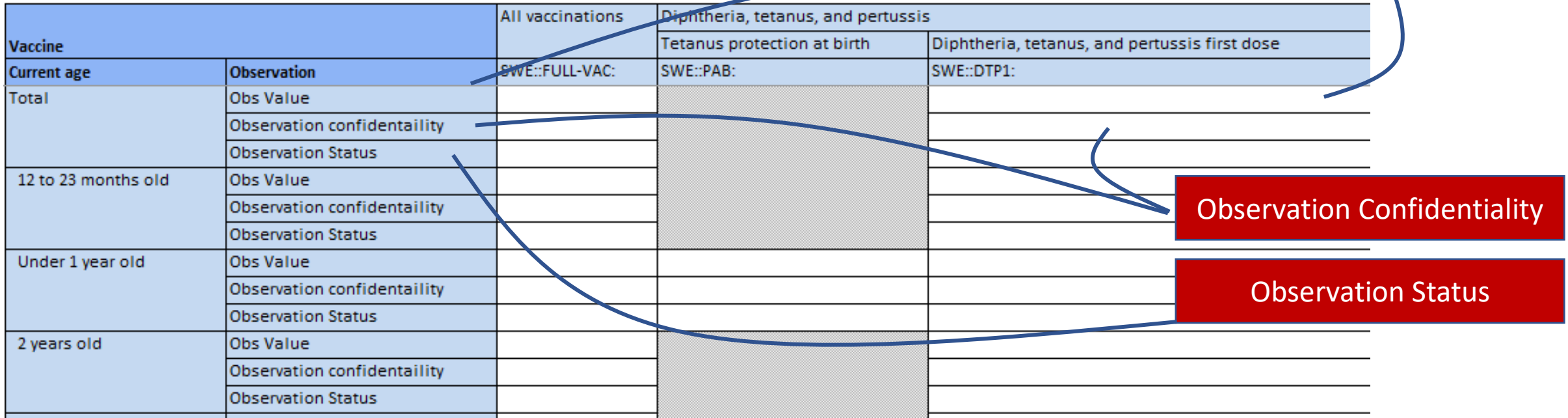

#### Features – Attribute Support

#### Colour used, as attributes are reported – table colour updated automatically

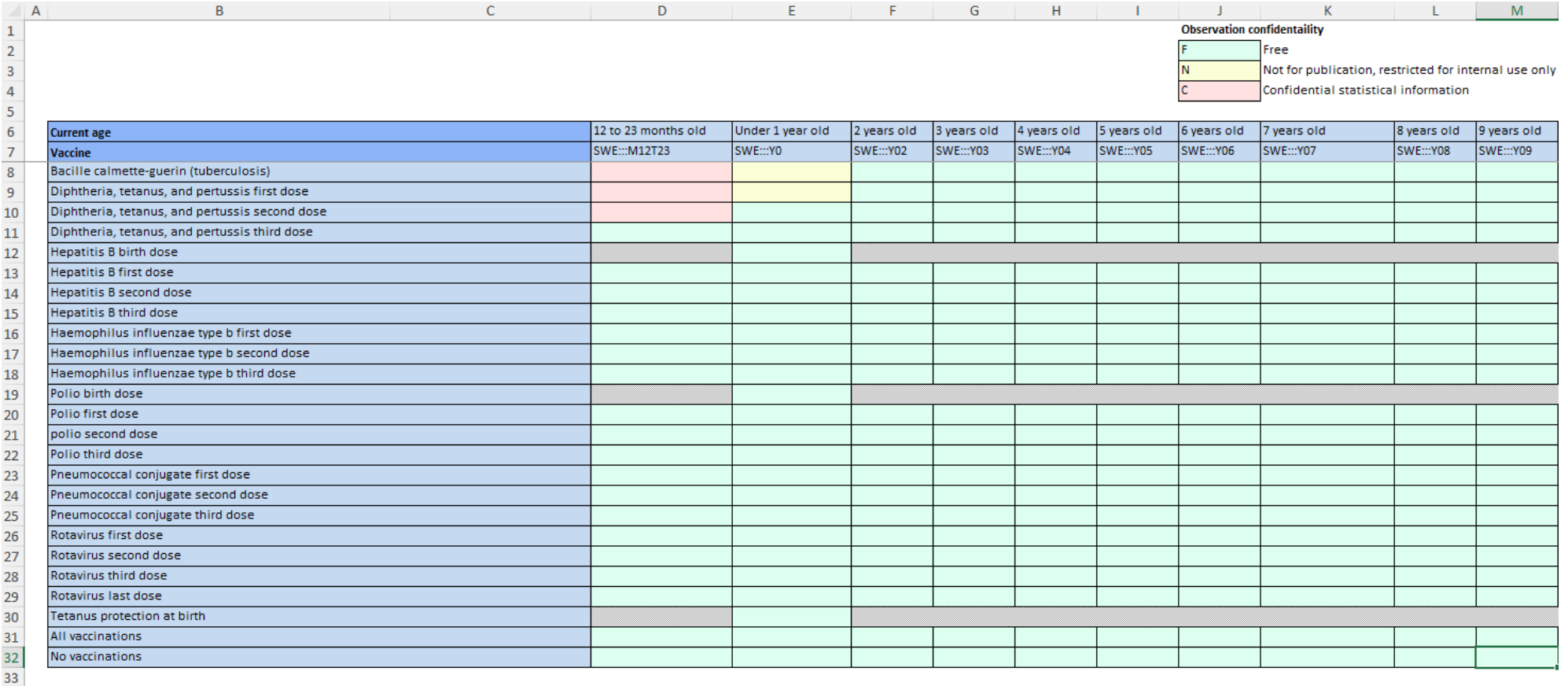

#### **Observation Attributes**

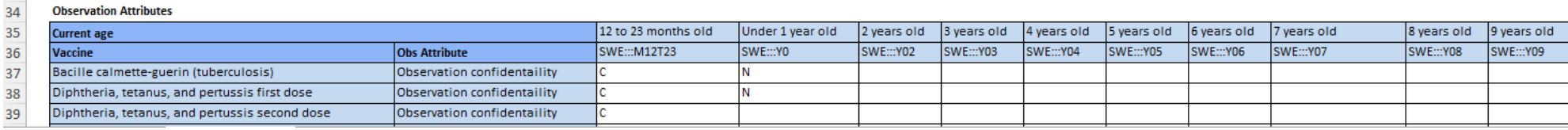

# Features – Hierarchy Support on Header

#### SDMX Hierarchical Codelist applied to Header VACCINE Dimension

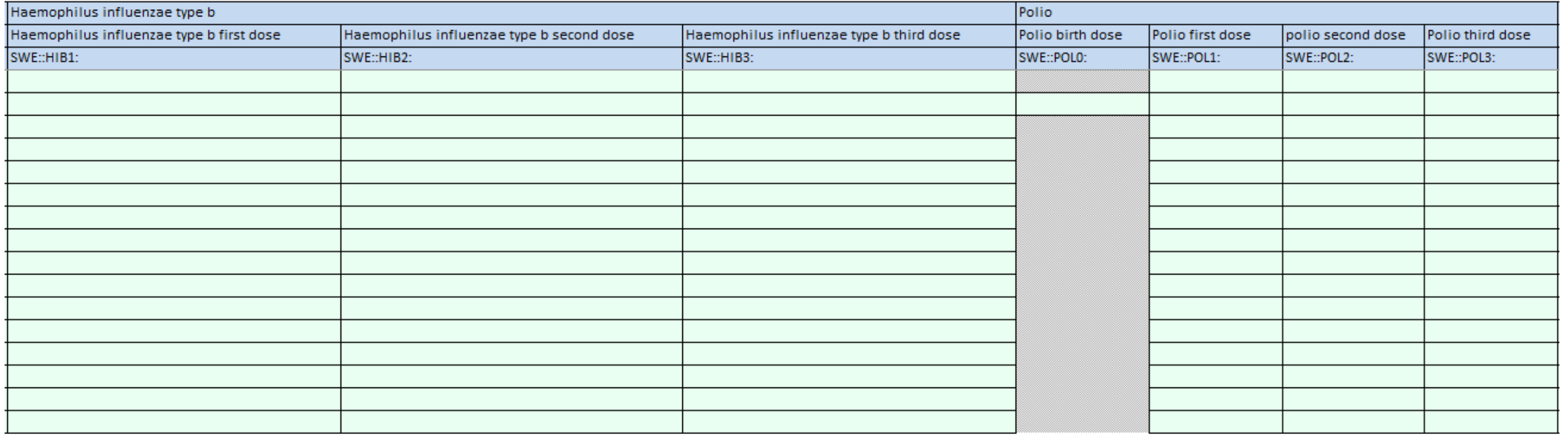

## Features – Hierarchy Support on Rows

Hierarchical Codelist in this example includes codes sourced from 2 Codelists to build the hierarchy

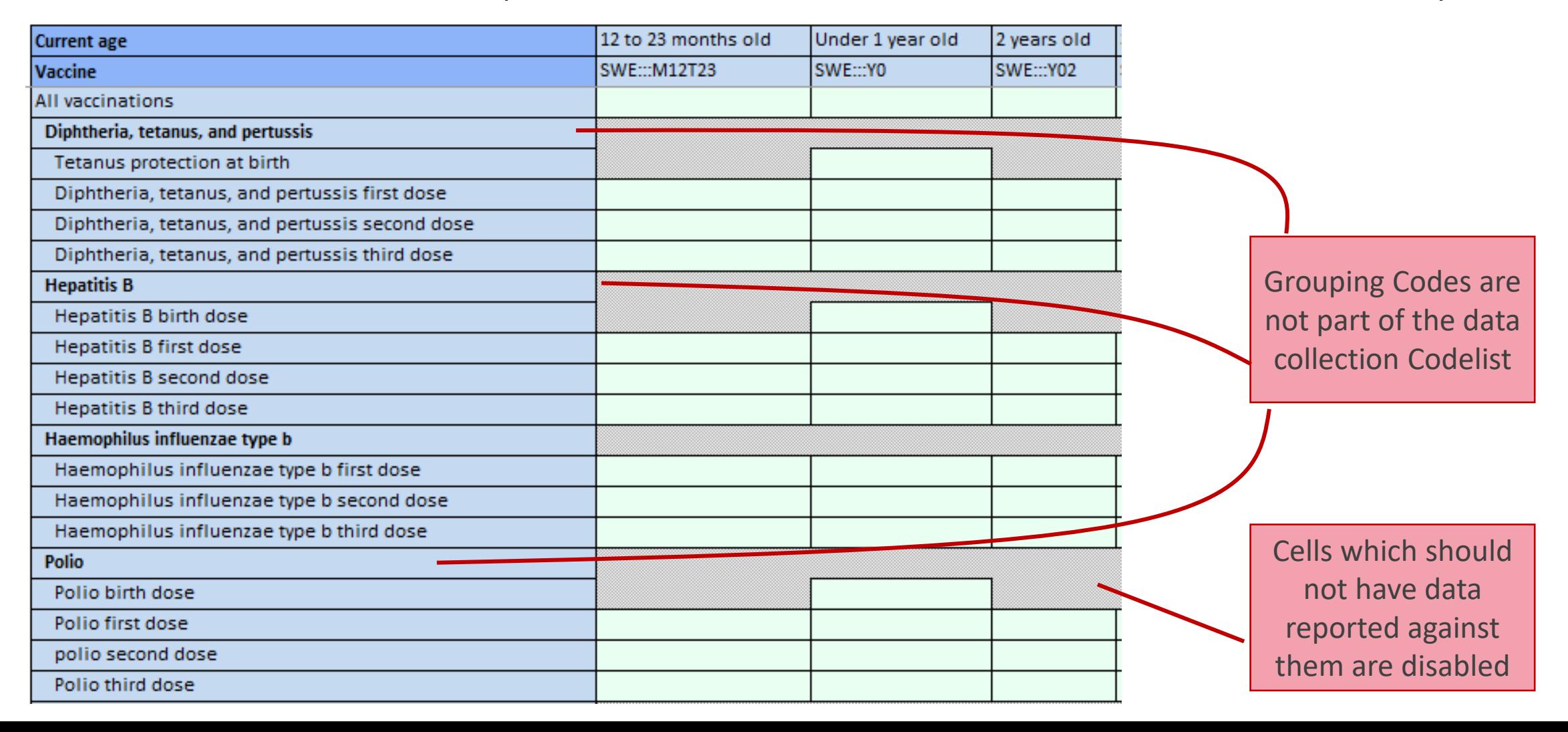

# Features – Client side validation – Check Table

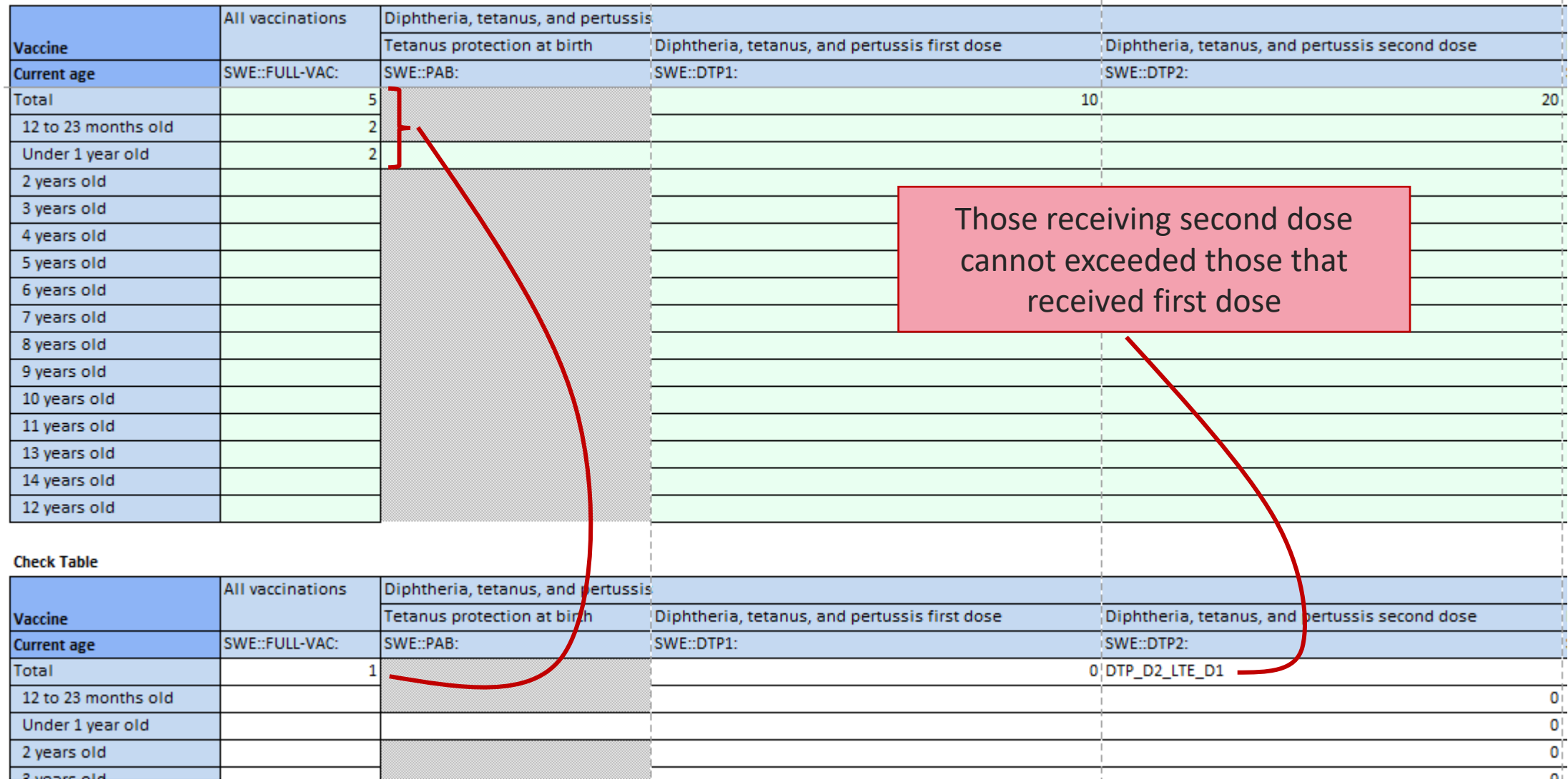

### Features – Client side validation – Summary of Rules

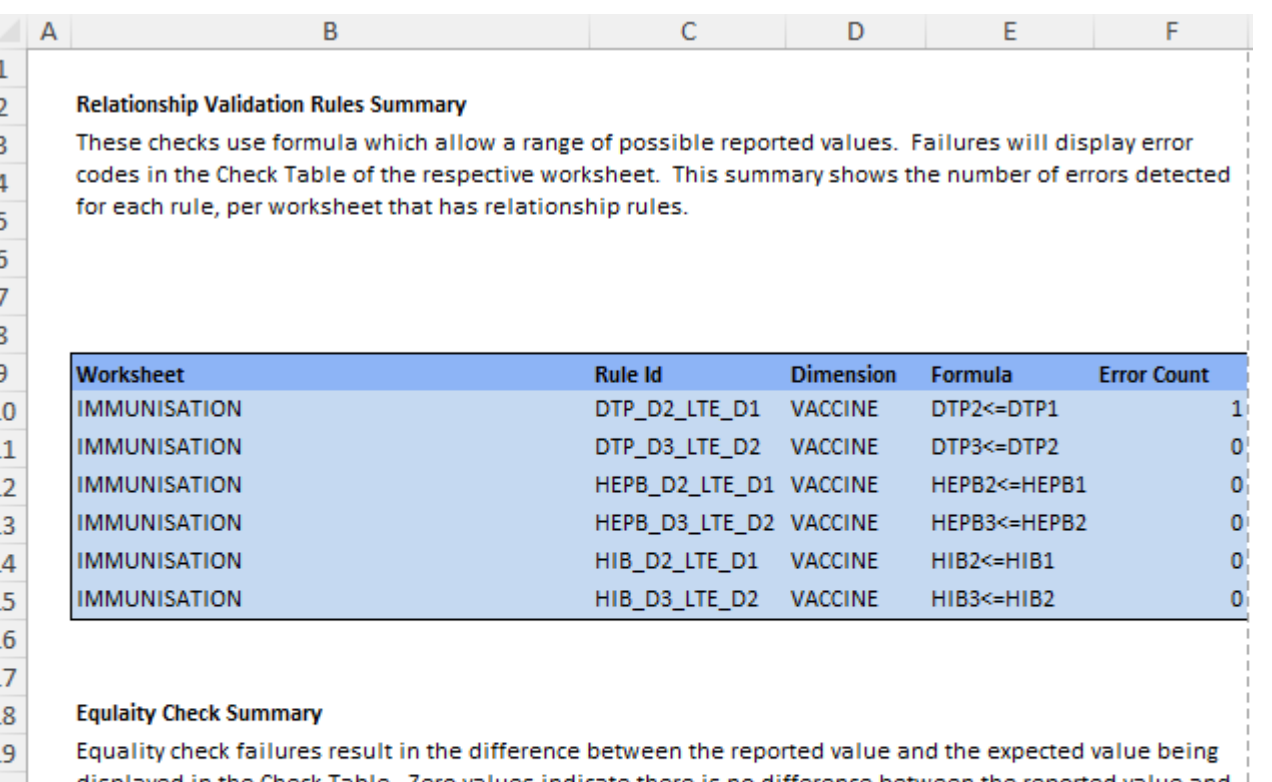

displayed in the Check Table. Zero values indicate there is no difference between the reported value and the expected value. This summary shows the maximum difference, for each worksheet that define equality checks.

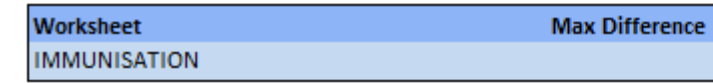

### Features – Client side validation – Summary of Rules

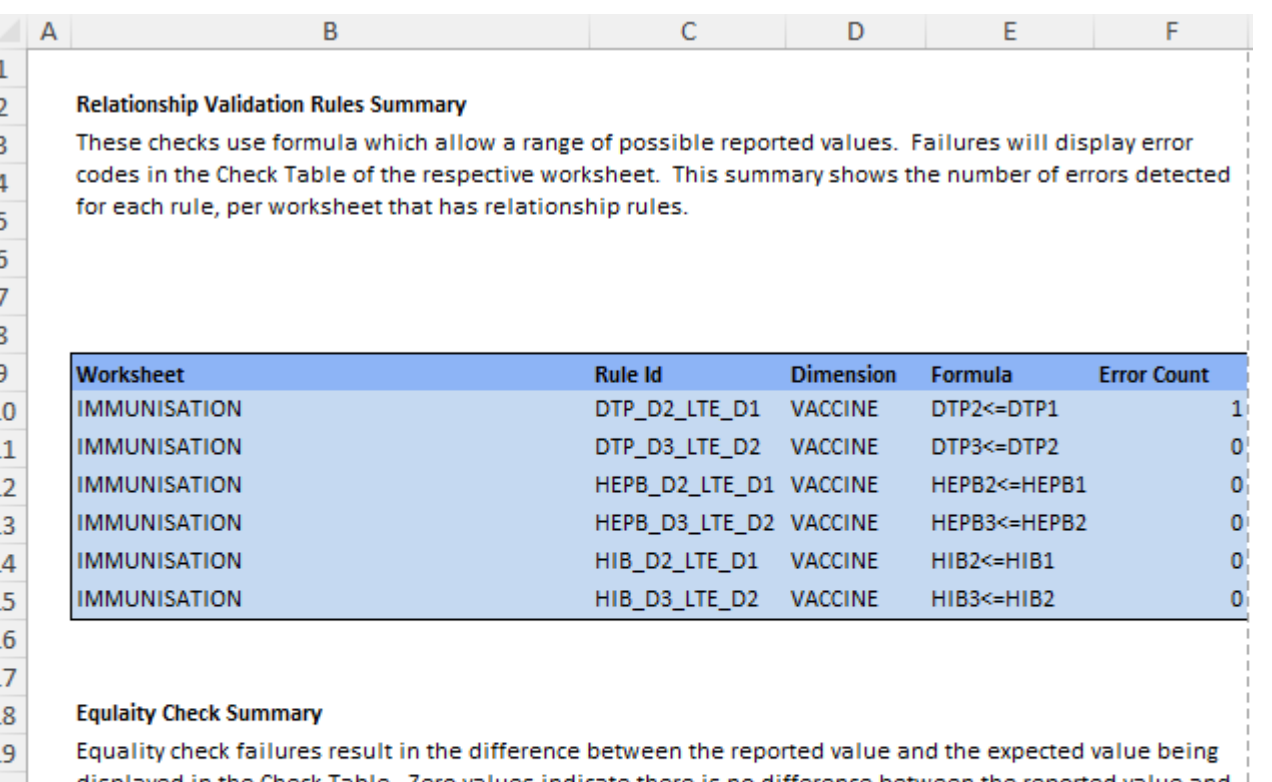

displayed in the Check Table. Zero values indicate there is no difference between the reported value and the expected value. This summary shows the maximum difference, for each worksheet that define equality checks.

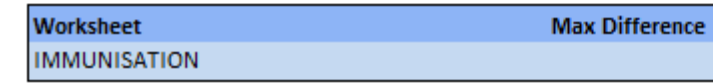

#### Reporting Template – Template Design updated Workflow

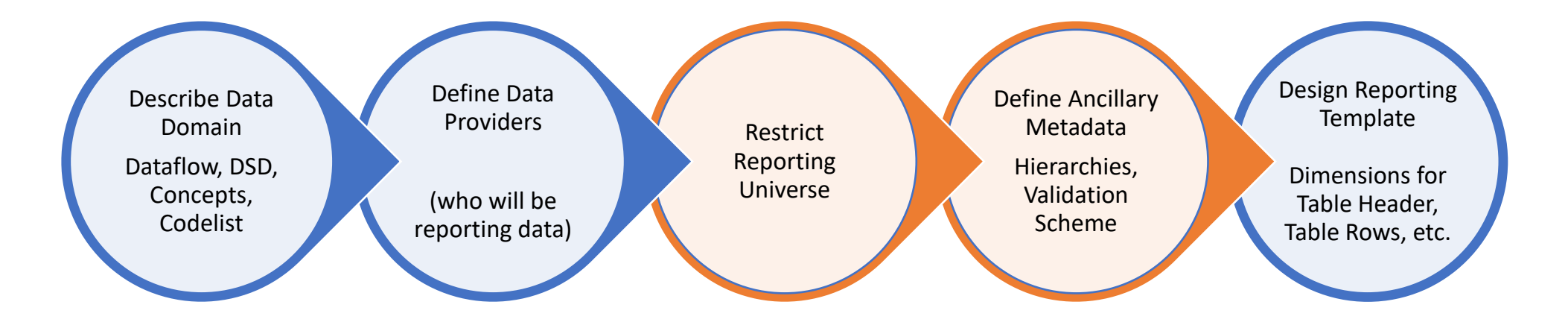

#### Features – Instruction Sheet

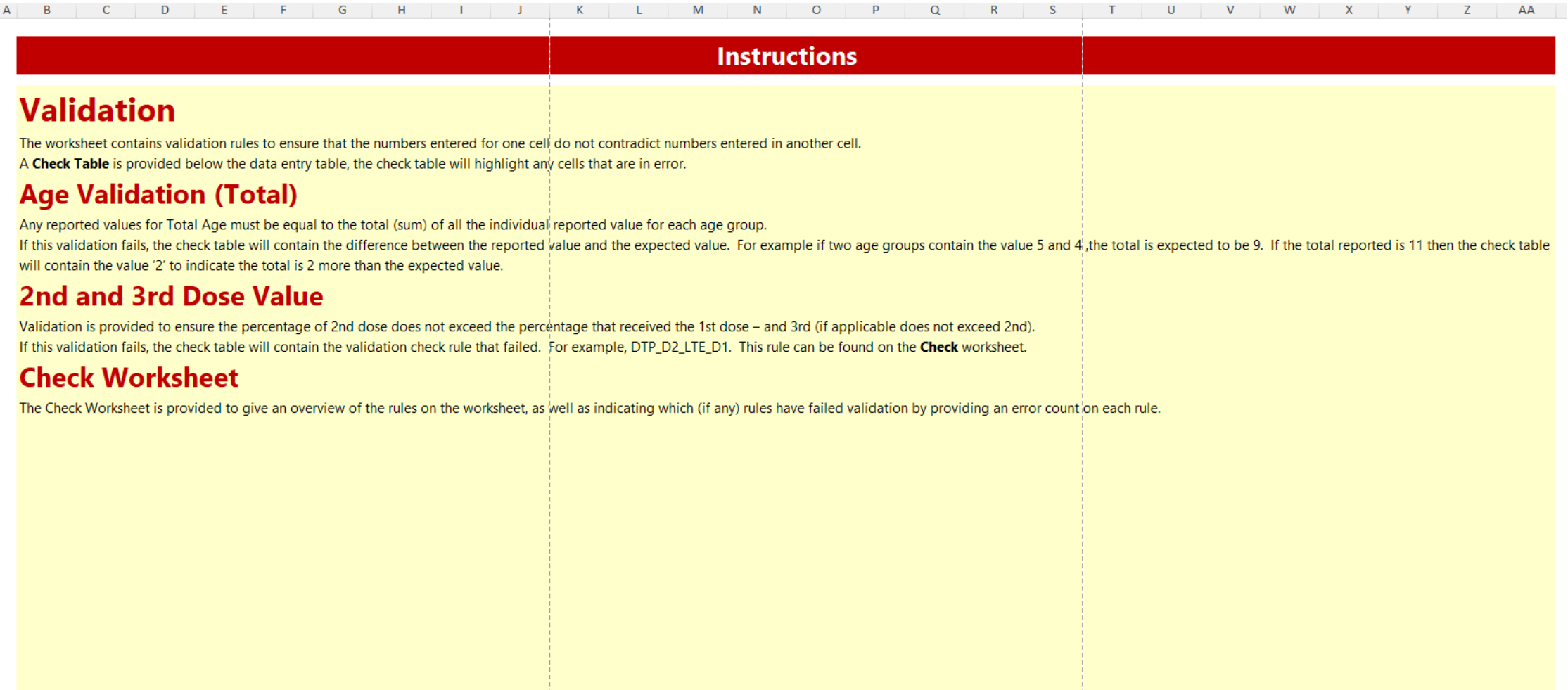

 $\bigoplus$ 

#### References

FMR Docker 10 min quick start <https://www.sdmx.io/resources/containers/fmr-docker-mysql/> Download FMR <https://www.sdmx.io/resources/download/> FMR product page <https://www.sdmx.io/tools/fmr/> FMR Wiki – general reference [https://fmrwiki.sdmxcloud.org/Main\\_Page](https://fmrwiki.sdmxcloud.org/Main_Page) Excel Reporting Template reference [https://fmrwiki.sdmxcloud.org/Excel\\_Reporting\\_Template](https://fmrwiki.sdmxcloud.org/Excel_Reporting_Template)

Convert Report Template Data to another data format [https://fmrwiki.sdmxcloud.org/Data\\_Transformation\\_Web\\_Service](https://fmrwiki.sdmxcloud.org/Data_Transformation_Web_Service)

Asynchronous Data Conversion and Data Validation

[https://fmrwiki.sdmxcloud.org/Asynchronous\\_Data\\_Validation\\_and\\_Transformation\\_Web\\_Service](https://fmrwiki.sdmxcloud.org/Asynchronous_Data_Validation_and_Transformation_Web_Service)